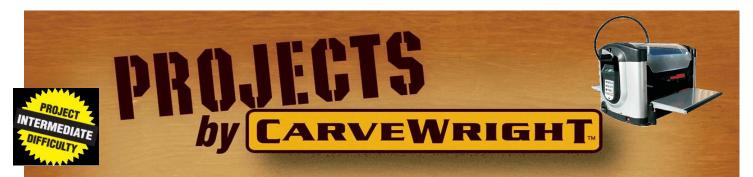

Rustic sportsman's decorative exterior window shutters.

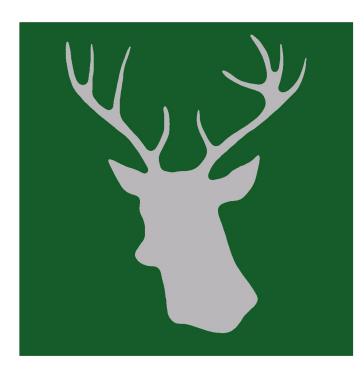

The silhouette of a deer head is cut through a 1 x 12 inch pine board.

A vertical V grove is used to simulate a pair of smaller

vertical boards commonly used to make a rustic shutter.

Horizontal 1 x 4 inch board on top and bottom complete the traditional rustic look.

Each window has a left and a right shutter

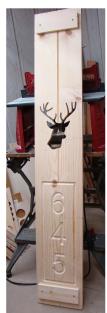

defined by the left and right deer head image.

← Left side

The lower portion of the shutter provides a convenient place to carve optional house address characters.

The CarveWright designer files (.mpc) require alteration to adjust for window size and desired address characters.

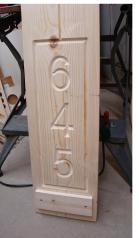

Multiple .mpc files are

provided to allow selection of either left or right oriented design with and without address characters.

If address characters are desired, a .mpc is available for either three character address, or a four character address.

Accommodating other number of characters requires additional design change.

### **Project Files:**

- Shutter\_Left.mpc
- Shutter\_Right.mpc

(for address characters)

- Shutter\_Left3.mpc
- Shutter\_Left4.mpc
- Shutter\_Right3.mpc
- Shutter\_Right4.mpc

#### Materials:

- 1 x 12 inch boards (2 per window set, length dependent on window height)
- 1 x 4 inch boards (about 40 inches/window set)
- 3/4 inch deck screws (8 per window set)
- 3 inch deck screws, 8 per window (assuming wood or vinyl mounting surface)
- 1/4" x 2-3/4 hex head concrete screws. 4 per window (for concrete or brick surface)
- paint or stain/sealer

### **Bits:**

- 1/8 inch cutting
- 60 degree V (for V grove)
- ➢ 90 degree V bit (for address characters)

#### Tools:

- Saw (radial arm saw suggested)
- Hacksaw blade fine tooth (removing tabs)
- Small file (cleaning up tabs)
- Drill (holes for deck screws)
- Screw driver (electric drill suggested)

#### Apps:

(for address characters)

Designed for using Centerline Text – makes aesthetic address characters. mpc can be altered for raster or outline text if

## DETAIL STEPS

## Step 1 - Open .mpc

Open the appropriate .mpc: (left or right, with or without address characters)

### Left side:

1. Shutter\_Left.mpc left deer head

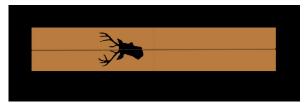

(no address characters)

2. Shutter\_Left3.mpc left deer head (3 character address)

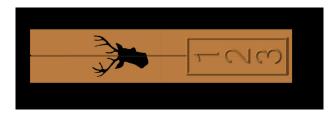

3. Shutter\_Left4.mpc left deer head (4 character address)

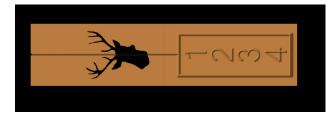

### Right side:

**1. Shutter\_Right.mpc** right deer head (no address characters)

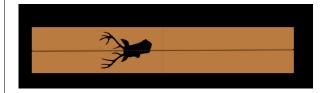

2. Shutter\_Right3.mpc right deer head (3 character address)

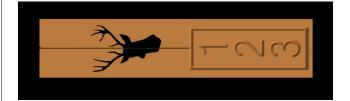

3. Shutter\_Right4.mpc right deer head (4 character address)

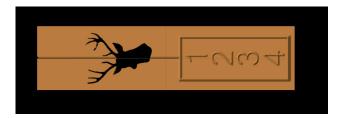

Each window requires both a left and a right design.

# Step 2 - Modify board size

From designer window, select **EDIT**, then **Board Settings**.

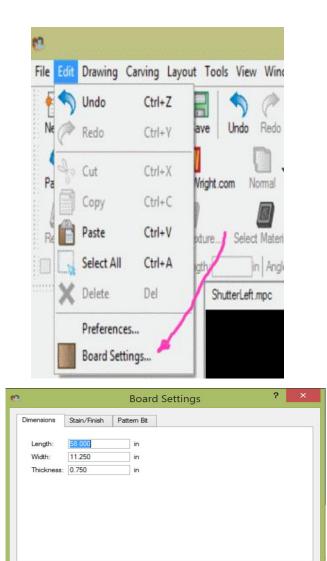

Set the length equal to the height of window **minus 10 inches.** 

Help

OK

Cancel

For example if window height measures 68 inches, subtract 10 and enter 58 inches.

If board is less than 11.25 inches, adjust according. Keep design width less than or equal to physical board width.

The the machine will carve the design in the center of board, leaving 5 inches on each end for the  $1 \times 4$  horizontal pieces.

If address characters are used the minimum board length is 36 inches (46 inch window), unless design is modified.

If other than 3 or 4 character address is required, the design will require appropriate modifications.

If not using address characters:

skip to step 4.

# Step 3 - Customize address

Modify the design .mpc for the desired side and number of address characters.

Under VIEW select Carving List, then select desired address character from list (addr1, addr2, addr3 or addr4)

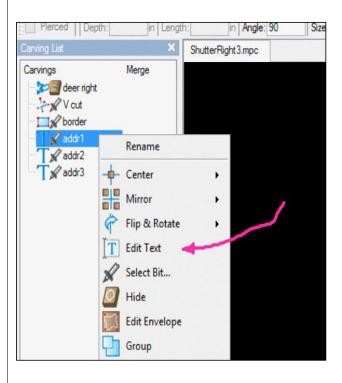

John Wolever

#### Click 'edit text'

Replace the default character with desired address character.

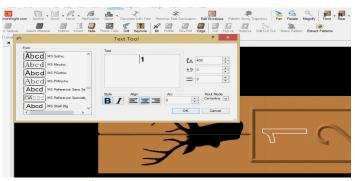

Repeat for remaining address characters.

### Step 4 - Save .mpc

(new name recommended) From **File**, select **Save as** 

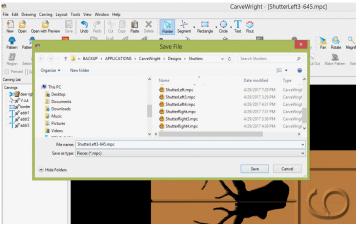

Save design with a new .mpc name. Remember this name for step 7.

# Step 5 - Upload design

Upload design to the flash drive.

### From File select Upload

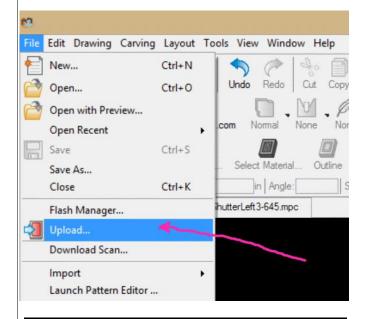

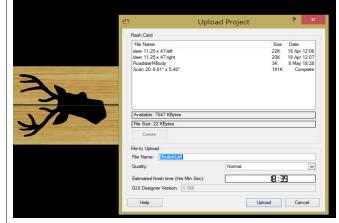

#### Enter Upload

Note the estimated finish time.

# Step 6 - Insert flash drive

(power must be off).

# Step 7 - Select design

Power on.

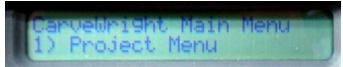

Wait a few seconds

Press 1

Scroll to desired design

(name saved in step 3).

Enter

Machine will ask if board will stay under rollers.

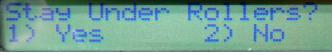

Press 2 (no)

Machine will ask for board to be loaded.

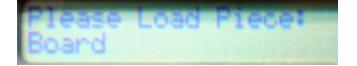

# Step 8 - Load board

Load 1 x 12 inch board, length equal to height of window (10 inches longer than design).

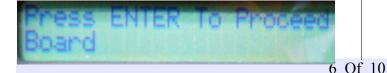

Crank down head, lock red lever

Enter

Machine will measure board and determine that it is larger than the design.

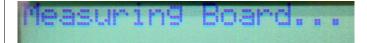

# Step 9 - Board options

Machine will ask if you want to keep original size.

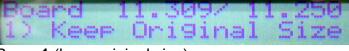

Press 1 (keep original size)

Then it will ask how to position design

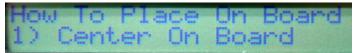

Press 1 (Center on board)

Machine will do 'Measuring Board' again, then

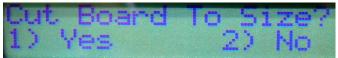

ask if you want to cut board to size

Press 2 (No)

# Step 10 - Verify bits

Machine will verify the required design bits.

When address digits are included, the additional 90 degree V bit will be requested first (select and load).

It will ask you to select the 1/8 inch cutting bit.

Select Cutting Bit: ++ 1/8" Cutting

### Enter

Then it will ask you to load the 1/8 inch cutting bit

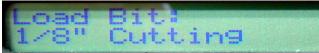

It will perform a find bit process

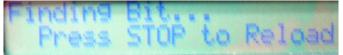

It will ask you to select and then load the 60 degree V bit

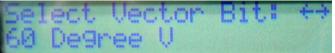

Select, Load and enter

After performing the bit find sequence it will begin routing the V grove.

# Step 11 - Complete routing

After completing the V grove, the machine will ask for the next bit.

If address digits are included, the 90 degree V bit will be needed to carve the digits.

Then the 1/8 inch cutting bit will be requested to complete the routing.

### Load and enter

After performing the bit find sequence it will begin cutting the deer head silhouette.

It will cut the .75 inch thick board leaving several tabs.

Routing will end with message "Press any key" to return to design selection menu

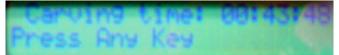

Press any key

CarveWri9ht Main Menu 1) Project Menu

Raise the head by releasing the red handle and cranking in the "up" direction.

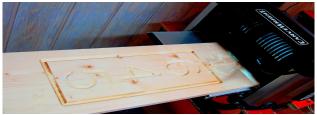

Remove the completed board.

Completed board with address characters

# Step 12 - Route opposite board

Repeat steps 2-11 using .mpc for the opposite side of window.

# Step 13 - Remove tabs

Remove the tabs using fine tooth hacksaw blade (or similar)

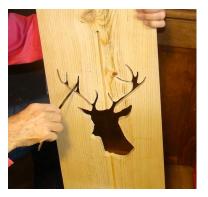

# Step 14 - Horizontal pieces

Prepare horizontal 1 x 4 pieces.

Cut 4 pieces per window (2 left, 2 right). 9.75 inches each.

Measure and mark position for 2 screw holes.

Center vertically (1.75 inches), and 1 inches from either end

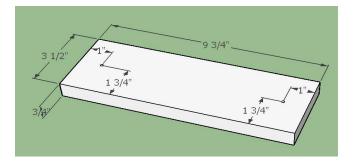

Drill the two 1/8 inch holes in first piece, and save as pattern.

Drill holes in remaining pieces using pattern.

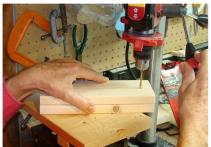

Add horizontal  $1 \times 4$  inch pieces to shutter board. Measure and mark a line 5 inches from each end.

Clamp one of the pre-drilled horizontal pieces to one end the routed board at the 5 inch mark, centered.

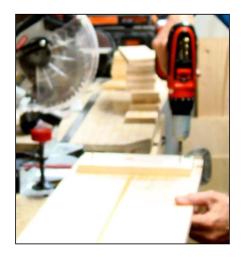

Install decking screws.

Repeat for other end.

Repeat for opposite side shutter.

# Step 15 - Next window

Repeat steps 1-14 for each window.

## Step 16 - Paint

Paint/stain/seal shutters as desired.

Suggest painting/sealing both sides, at least two coats on front side.

When address characters are used, the carved characters and border grove can be painted for contrast. I used the same color as mounting background.

# Step 17 - Mount

Mount shutters. Will depend on construction and material of mounting surface. For typical wood or vinyl siding, deck screws work well (3 inch).

Drill a 1/8 inch hole in the approximate center of both (upper and lower) horizontal 1 x 4 x 9.75 boards all the way through the shutter board.

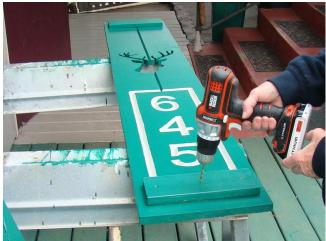

Cement or brick will require appropriate mounting hardware. For example Hex Head Concrete Screws. This example is using deck screws. Good luck, have fun, enjoy.

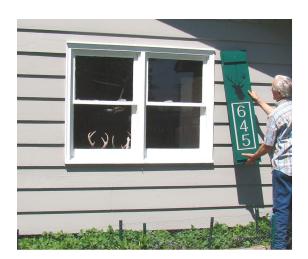

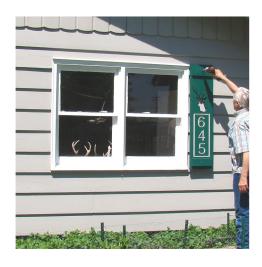

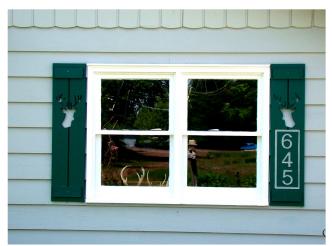

### Before:

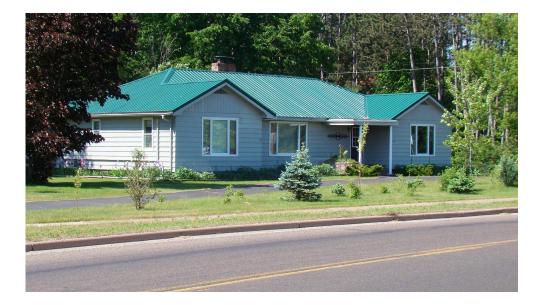

### After:

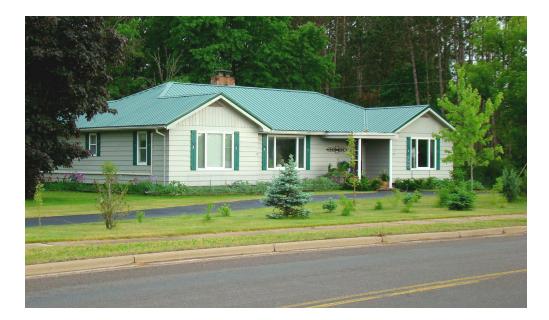